# **GUIDA AL DIGITALE**

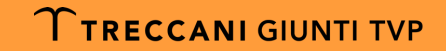

## <span id="page-1-0"></span>**[INDICE](#page-7-0)**

#### SEI UNO ST[UDENTE?](#page-9-0)

- **Come regi[strarsi](#page-10-0)**
- **Come attiv[are il libro digitale](#page-11-0)**

#### § [Gli strumen](#page-13-0)ti di **myDbook**

- **Cubo delle risorse e selezione dei preferit**
- § Risorse digitali in pagina libro digitale
- § Risorse digitali in pagina libro liquido
- § DbAPP! App di lettura QRcode
- § **edulia Treccani Scuola**
- §Assistenza

#### **SEI UI**

- Com
- $\blacksquare$  Com

## **COME REGISTRARSI – D**

#### 1. Accedi a myDbook, registrati inserendo i dati richiesti nel form.

#### 2. Apri l'e-m clicca sul l

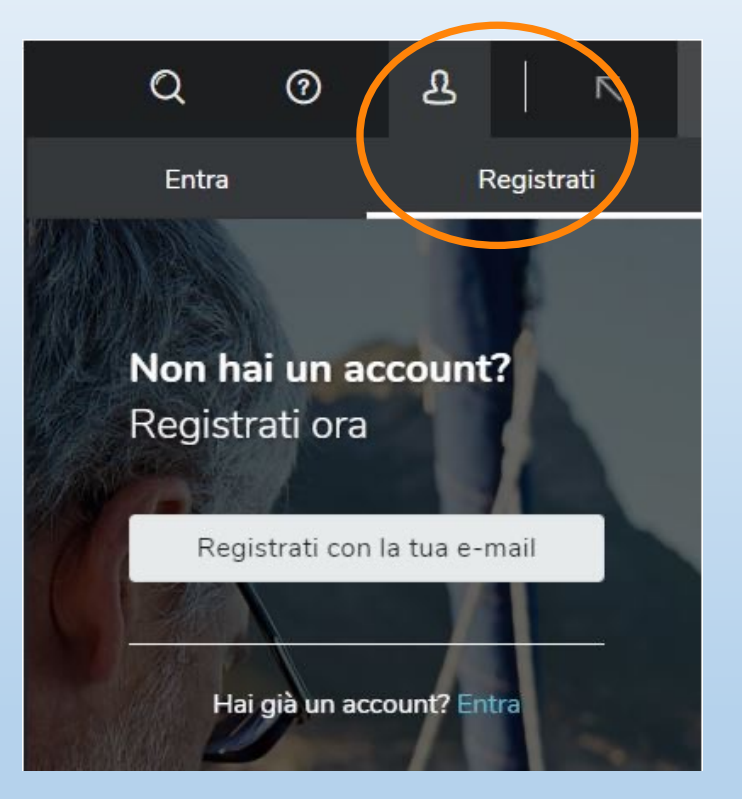

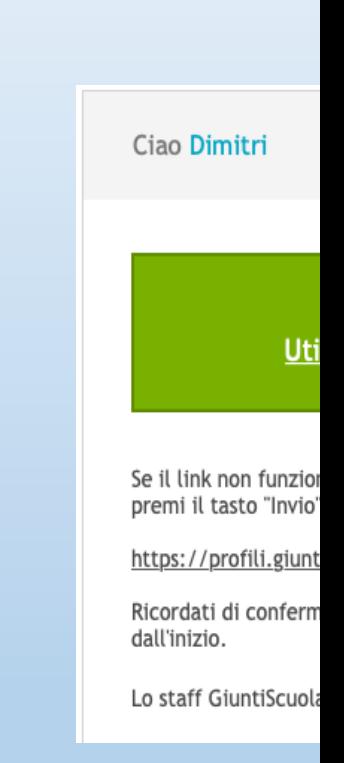

**N.B.** Ricordati di salvare e-mail e passw

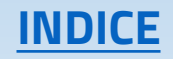

### **COME ATTIVARE IL LIBRO DIGIT**

1. Per ottenere il **codice di sblocco** del corso adottato clicca sull'icona nella homepage di myDbook e compila il form.

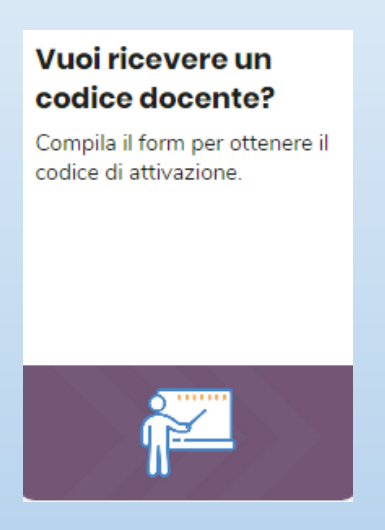

3. Vai su www. credenziali d sezione «Il r inserendo i del box cele

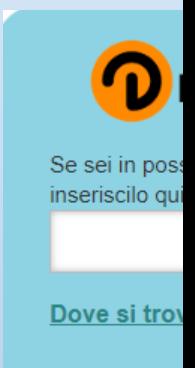

2. Ti sarà inviata una e-mail con il codice e la procedura da seguire per la sua attivazione. 4. Vai nell'ar troverai il

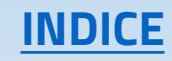

## **COME REGISTRARSI – S**

#### 1. Accedi a myDbook, registrati compilando il form con 2. Apri la tutti i dati richiesti. registrato) e C<sub>(</sub>  $\mathsf{Q}$ ዲ  $^{\circ}$ Ciao Dimitri Entra Registrati Uti Non hai un account? Registrati ora Se il link non funzio premi il tasto "Invio" https://profili.giunt Registrati con la tua e-mail Ricordati di conferm dall'inizio. Lo staff GiuntiScuola Hai già un account? Entra

**N.B.** Ricordati di salvare e-mail e passw

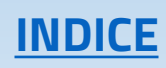

#### **COME ATTIVARE IL LIBRO DIGIT**

- 1. All'interno de[lla copertina del li](http://www.giuntitvp.it/)bro cartaceo acquistato trovi il **codice di attivazione** insieme alla procedura per utilizzarlo.
- 3. Inserisci celeste e materiale

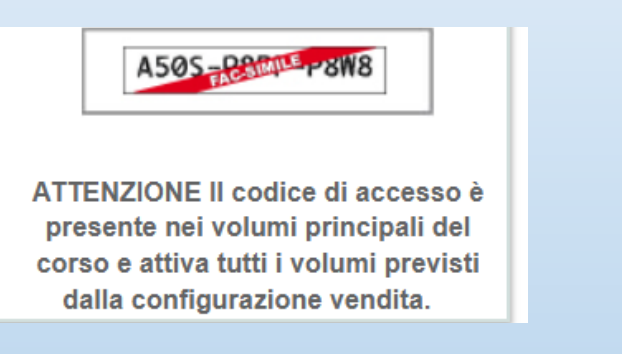

2. Accedi al sito www.giuntityp.it, fai login con email e password con cui ti sei registrato e clicca in alto a destra su «Il mio profilo».

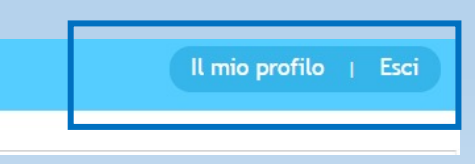

- 4. Vai su m attivo.
	- N.B. Ripe del tuo co

## **GLI STRUMENTI DI myD**

<span id="page-6-0"></span>Esistono due modi per utilizzare myD 1. ONLINE, andando su www.mydbo 2. OFFLINE, scaricando l'app myDb

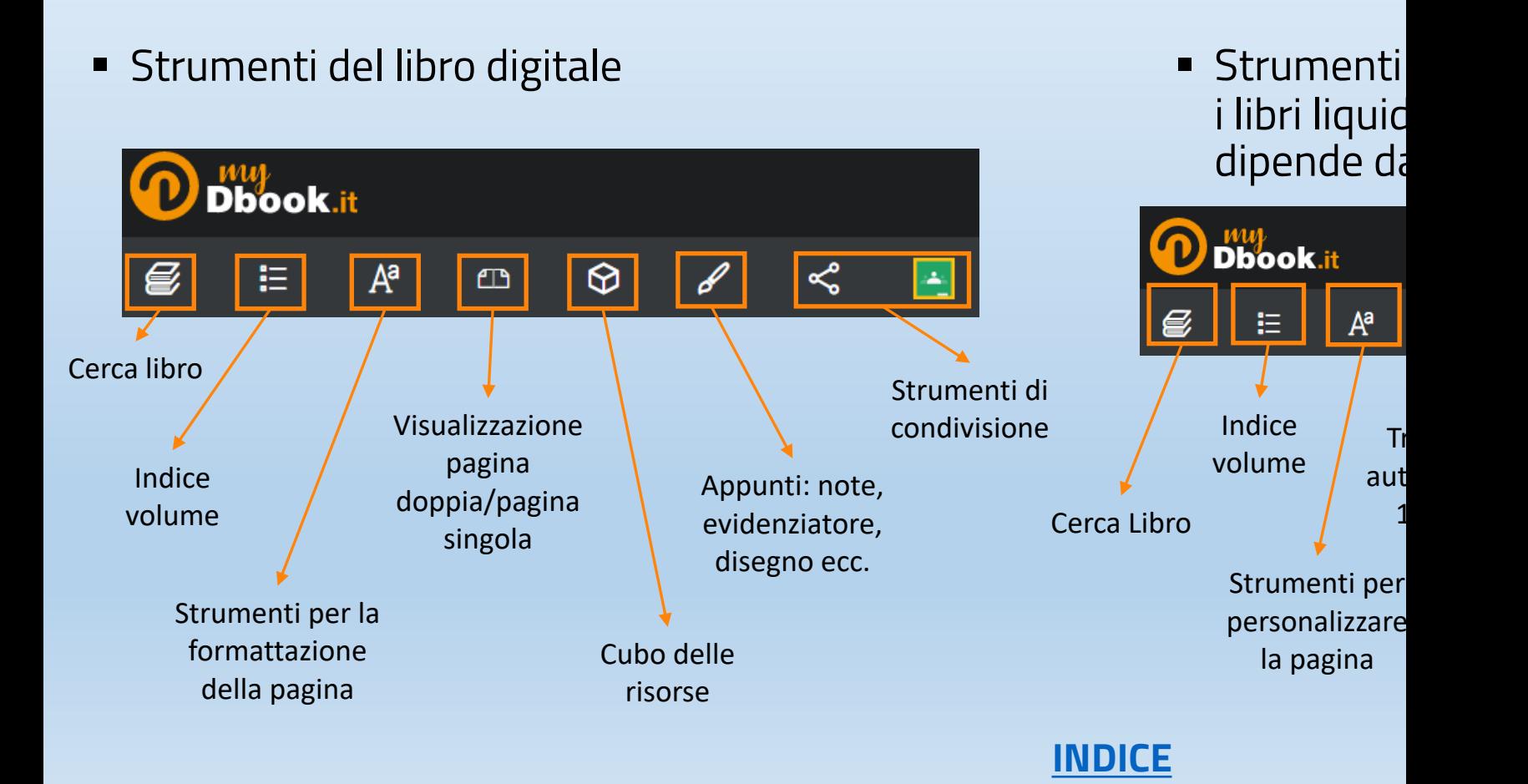

## **CUBO DELLE RISORSE E SELEZ**

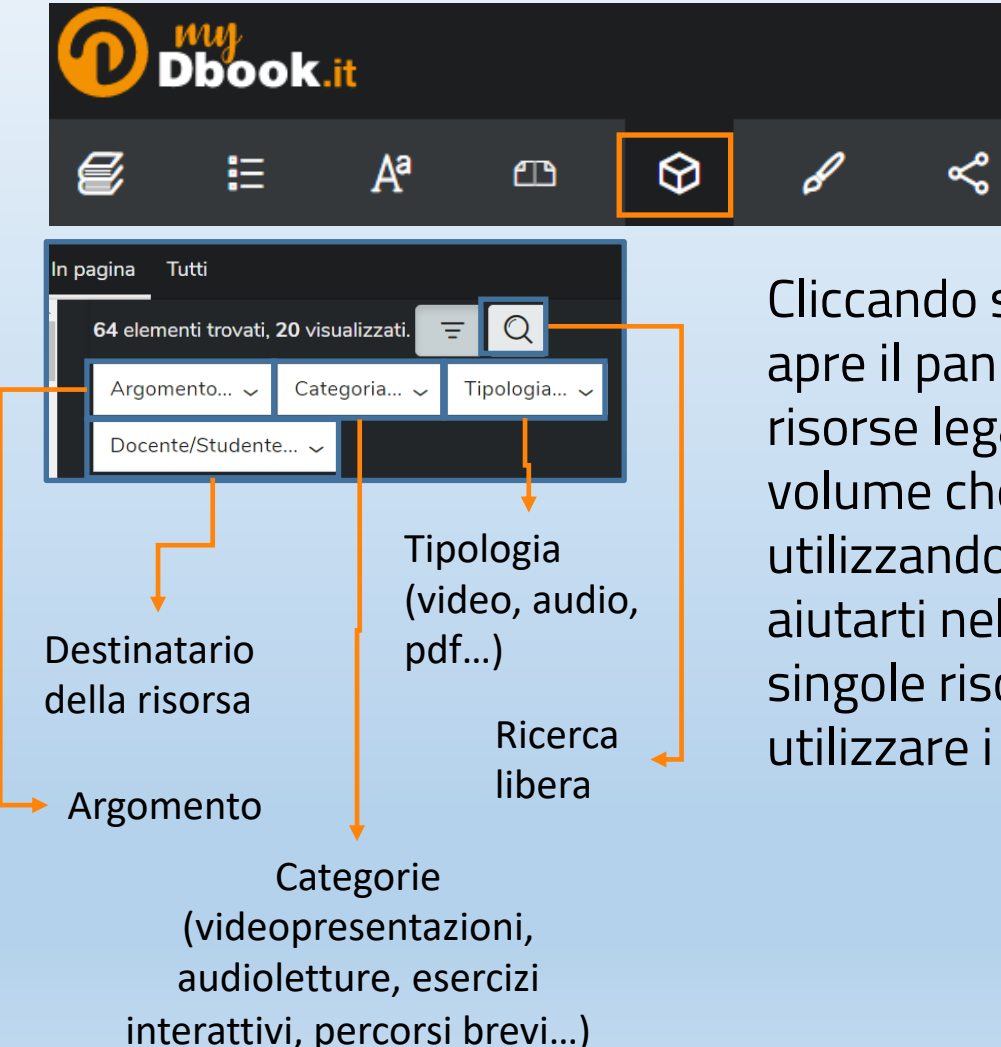

Cliccando sul cubo si apre il pannello delle risorse legate al volume che si sta utilizzando. Per aiutarti nella ricerca di singole risorse, puoi utilizzare i filtri.

国

<span id="page-7-0"></span>Per avere se cliccare sull inserire il lib di Contenut

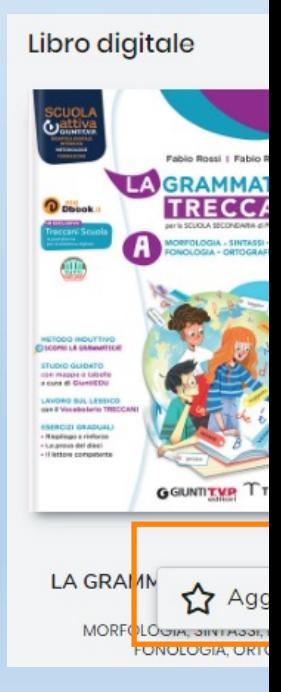

### **LE RISORSE DIGITALI IN PAG**

Nel libro digitale trovi tante icone che puoi selezionare per aprire i contenuti d

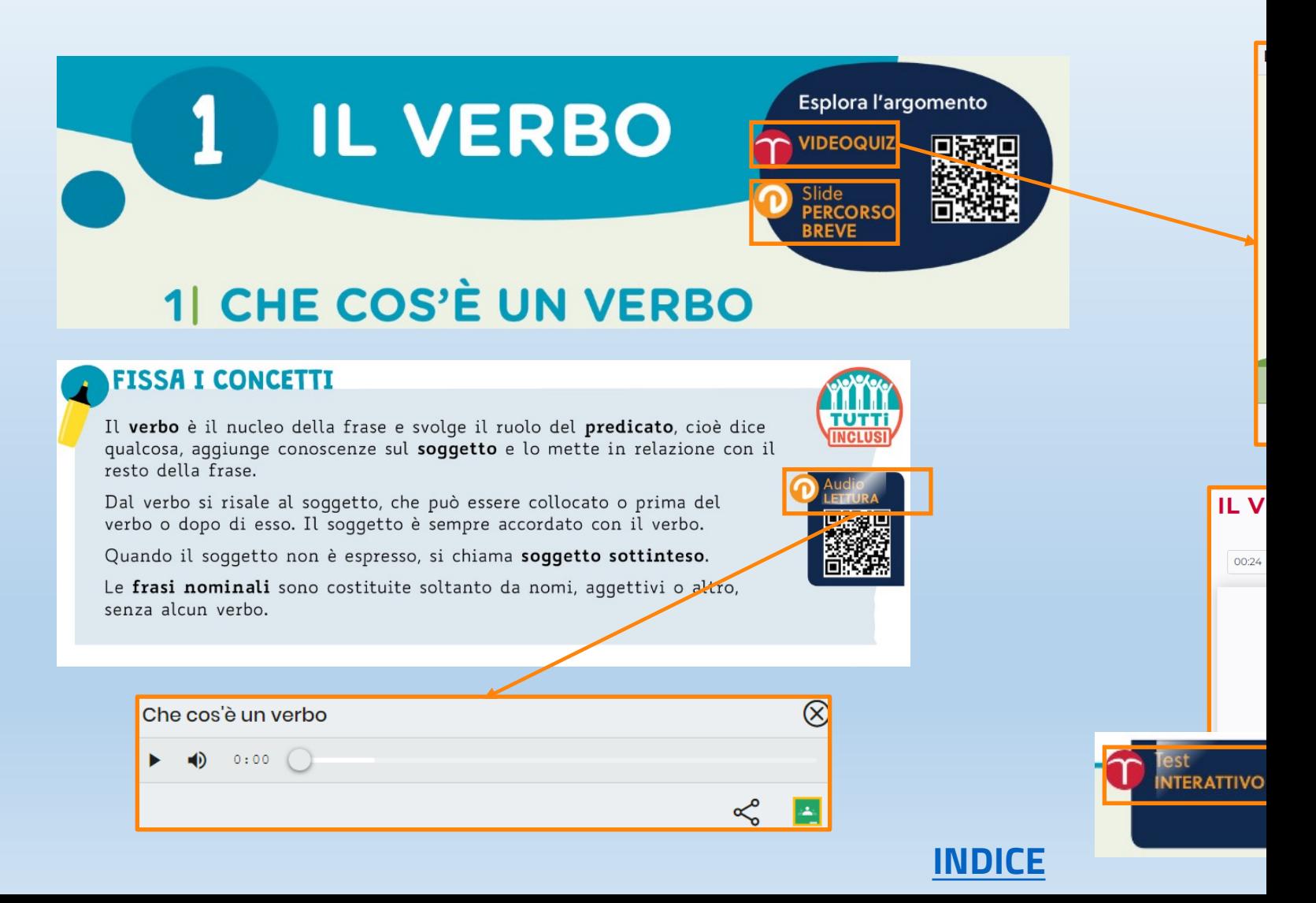

### <span id="page-9-0"></span>**LE RISORSE DIGITALI IN PAC**

Il libro liquido è caratterizzato da una struttura di pagina studiata per l'accessibili Il testo è disseminato di video, audio e icone che aprono risorse direttamente in p

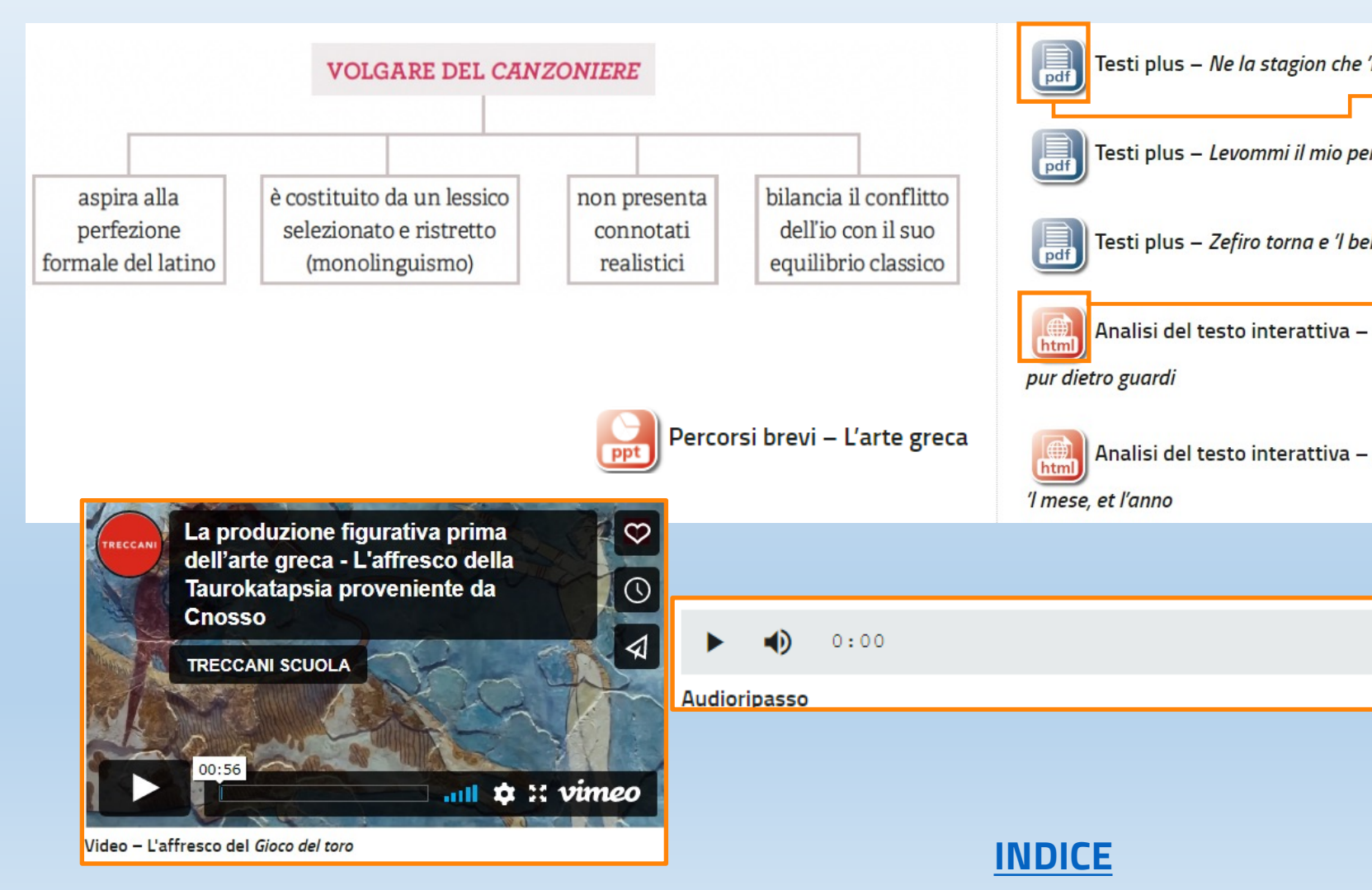

### <span id="page-10-0"></span>**DbAPP! – APP DI LETTUR**

Scarica l'app **DbAPP!** per leggere i QRCODE che trovi nei libri di testo.

Disponibile su

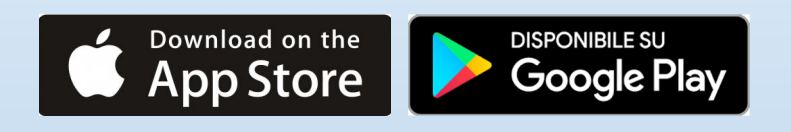

Per l'utilizzo premi il pulsante e inquadra il codice.

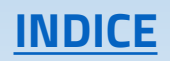

### **EDULIA TRECCANI SO**

**Gli adottatari dei corsi Treccani Giunti T.V.P.**  accedono in esclusiva a **edulia Treccani Scuola**, la piattaforma di Treccani dedicata alla didattica digitale. Una volta attivato il libro digitale su Giuntitvp.it, l'utente potrà utilizzare i contenuti di edulia Treccani Scuola previsti per il suo corso.

<span id="page-11-0"></span>Per accedere a una nuova regis clicca su «Acced stesse credenzi istruzioni che ti completare l'acc

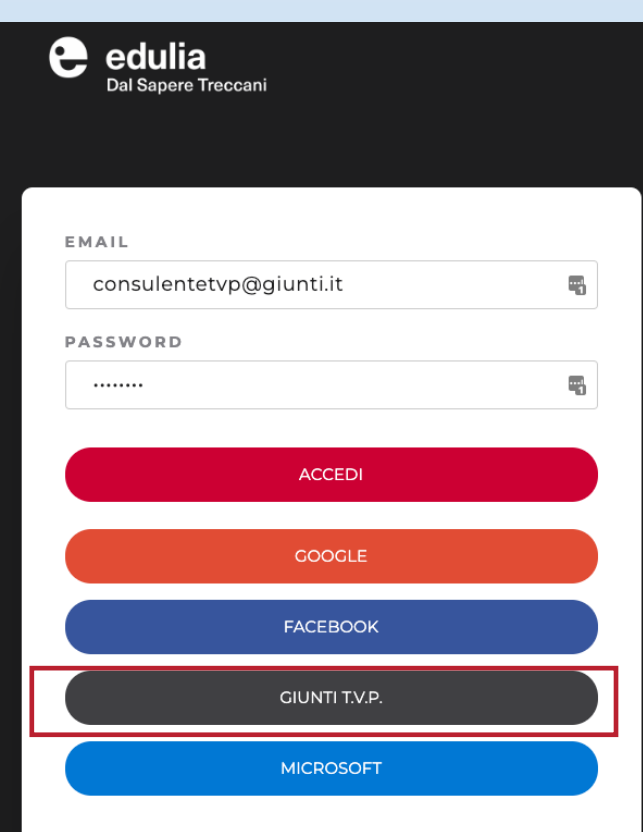

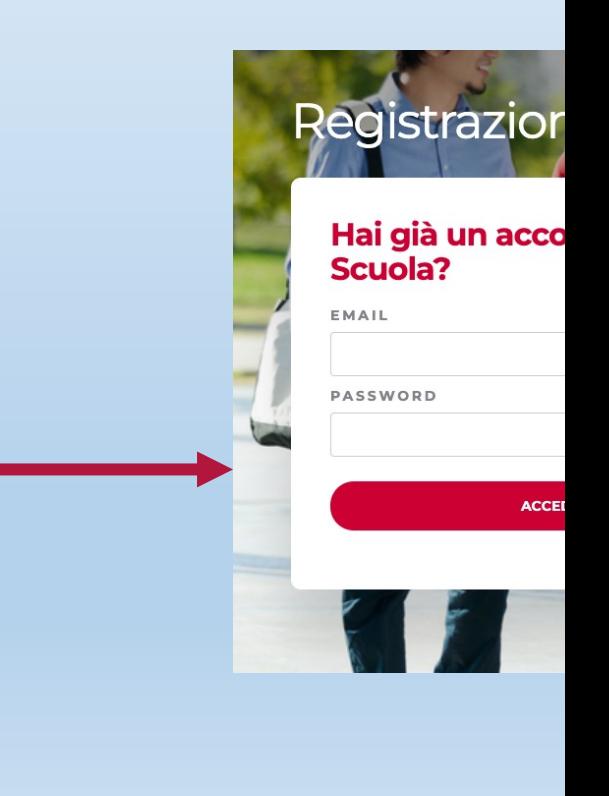

### **CONTENUTI EDULIA TRECC**

#### ■ **Enciclopedie online** Oltre un milione e mezzo di voci disponibili per essere consultate o utilizzate per costruire lezioni.

#### ■ **Sistema Vocabolario** Tutte le voci del Vocabolario online, dei Sinonimi e Contrari e dei Neologismi.

■ **I video Treccani** I video della WebTV di Treccani (conferenze, mostre, seminari e documentari).

- **Il Patrimonio Italiano** I documentari dell'Istituto sul patrimonio del nostro Paese.
- **Lezioni d'autore** Materiali didattici in PDF.
- **Lezioni Treccani** Percorsi didattici inter testi, immagini, video, e PDF.
- **Video didattici**
- **[Esam](#page-1-0)e di Stato** Una sezione in contini guide, palestre di scrit

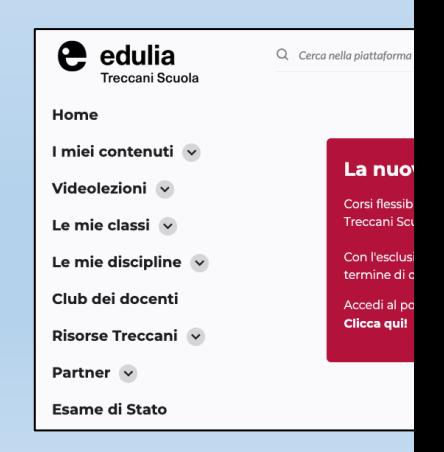

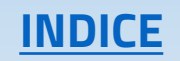

### <span id="page-13-0"></span>**ASSISTENZA**

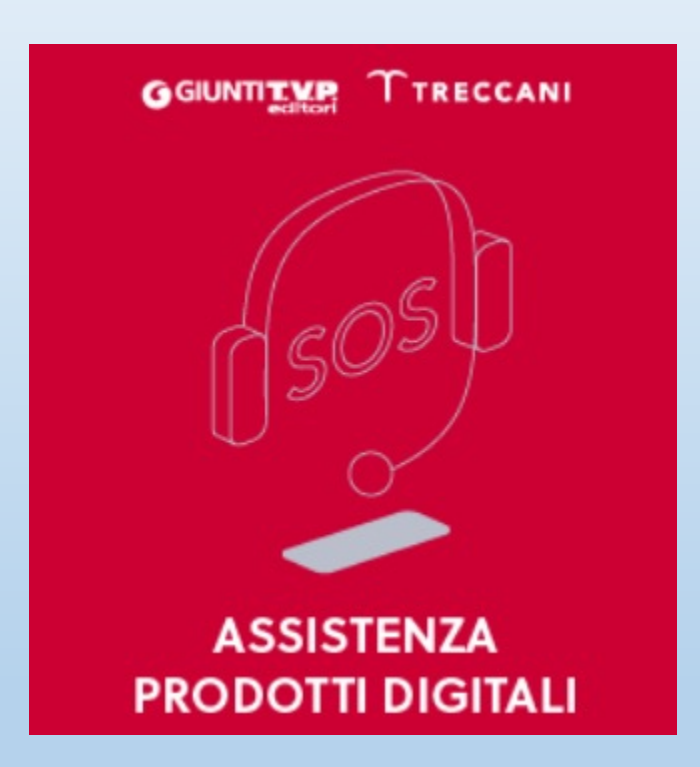

#### **• Treccani Gi**

lun-ven 9-1 Tel. 055 50 assistenzad

§ **edulia Treccani Scuola**  lun-ven 9-1 Tel. 800 93 info@trecc